## **Account Level Trading Screen - All Models are now Selected by Default**

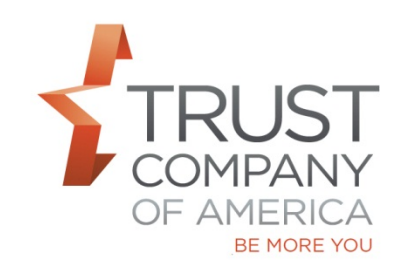

As a user with access to the Account Level Trading screen, all models are now selected by default to minimize your clicks to complete trading.

- Account level trading tab *cross model processing option* all eligible models are selected (the check box is checked) when you enter the screen and non-eligible models are not selected
- Account level trading tab *model processing option* all eligible models are selected (the checkbox is checked) when you enter the screen and non-eligible models are not selected Eligible means those that could be selected manually prior to this change Non-eligible means those that could not select manually prior to this change
- You can deselect models as needed
- The selected models are reflected in the action dock as they are when manually selected

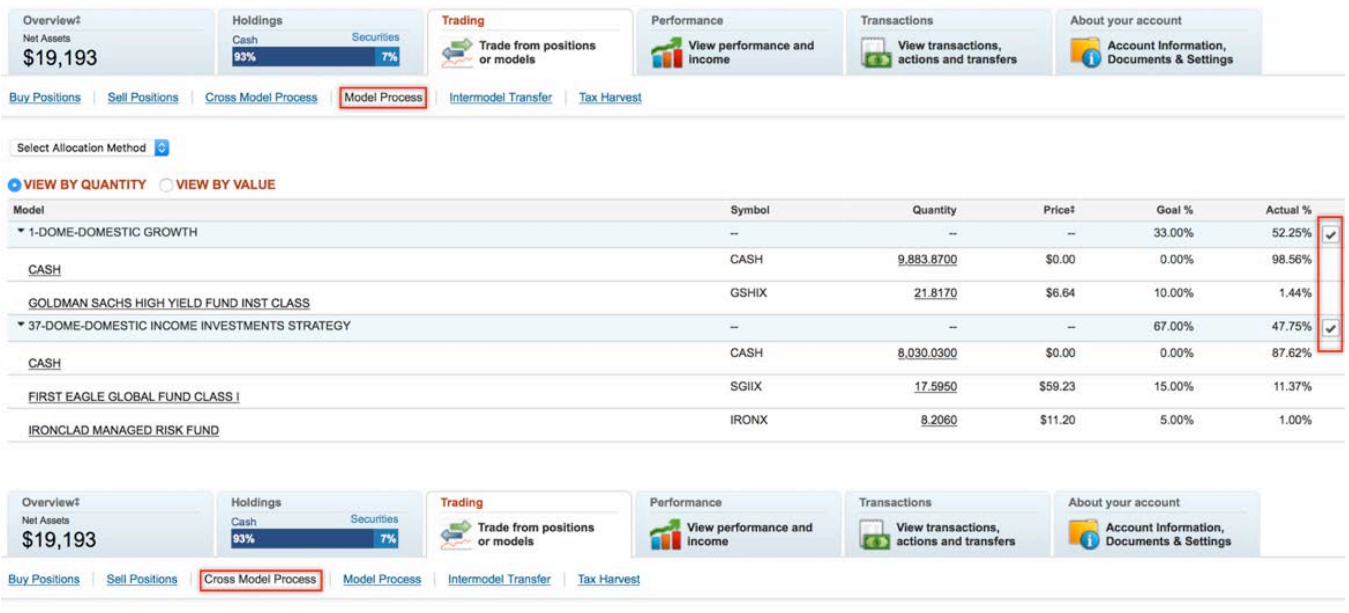

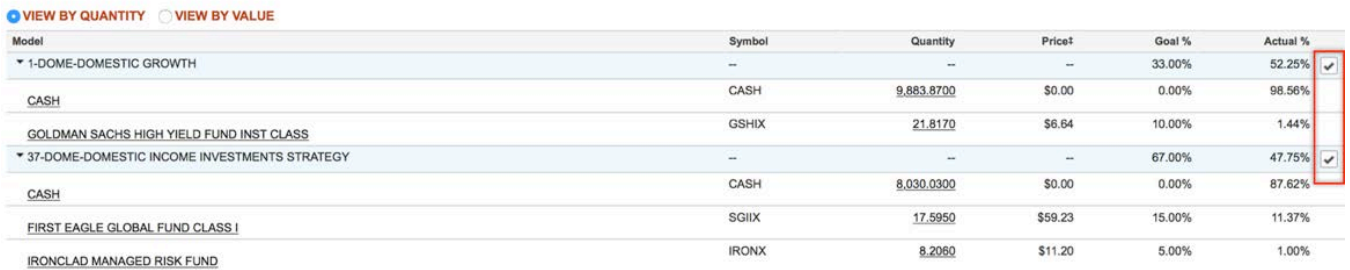

**NOTE:** Selecting the 'Reset' button at the bottom right of screen clears all the checked boxes and deslects ALL models.

Please let your relationship manager know if you have questions and would like a feature demonstration.